# **PRODUSUL PROGRAM PENTRU IMPLEMENTAREA MODELULUI MATEMATIC AL PROCESULUI INDUSTRIAL**

#### *Andrian ROMANIUC*

#### *Universitatea Tehnică a Moldovei*

*Abstract: Direcția prioritară de cercetare și dezvoltarea produsului program privind modelarea matematica a procesului industrial.*

 *Procesul industrial se ocupă de toate aspectele legate de utilizarea tehnicii de calcul în urmărirea și conducerea proceselor industriale, de la arhitecturi dedicate și adaptate controlului industrial și până la tehnici de programare și modele specifice domeniului.*

Pentru un utilizator produsul constituie mijlocul de satisfacere a unei necesități. Pentru o intreprindere produsul *constituie rezultatul unui proces tehnologic care implică diverse activități.* 

*Modelele şi respectiv simularea pentru această activitate înseamnă reducerea perioadei de analiză, creşterea productivităţii în proiectare. După selectarea conceptelor de lucru urmează etapele modelare / simulare / optimizare care vor defini proiectul preliminar. Pe parcursul etapei modelare / simulare pot apărea parametri de proiectare suplimentari: modelul sistemului, modelare matematică, mdelul matematic, produsul program.*

*Cuvinte cheie: Process industrial, industrie, rețele industriale, roboți industriali, automatizare procesului*   $industrial, software-ul, fabricatie.$ 

## **1. Instrucţiuni de mişcare cu specificaţii tehnologice**

Astfel de mişcări trebuiesc generate în cazul în care robotul trebuie să realizeze operaţii de vopsire, grunduire, sudare, gravare, etc., când deplasarea trebuie făcută cu respectarea unor forțe da contact sau momente ale unor forțe tehnologice. Astfel în funcție de cerințele forței tehnologice miscarea este accelerată sau încetinită astfel încât forta măsurată de senzorii tactili grupate pe gripper să fie constantă, este prezentă în figura 1 unde se realizează găurirea cu o forță de 700g de-a lungul axei Z. Limbajele SRL si AL exemlu în tabelul 1 permit introducerea explicită în instrucțiunile lor de miscare a unor astfel de cerinte:  $T_{\alpha}$ k alail 1

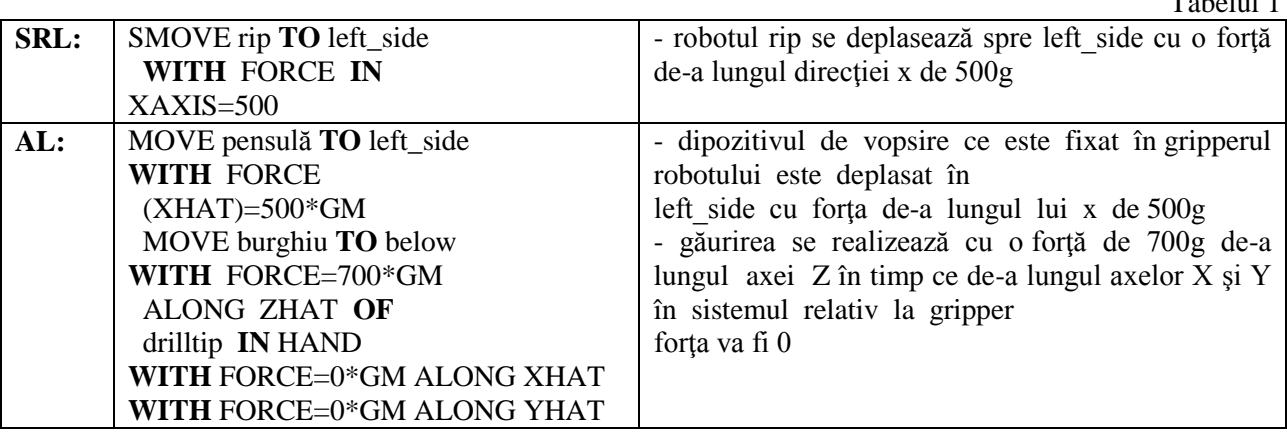

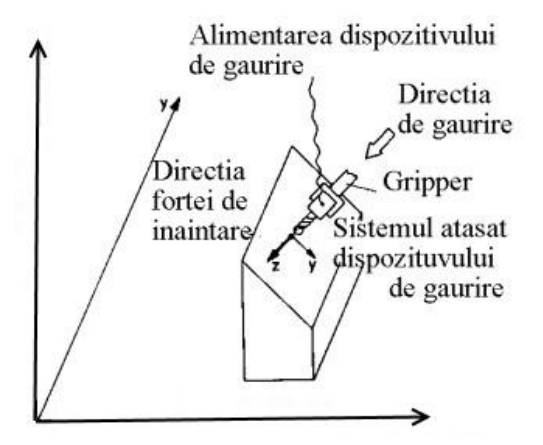

Fig. 1. Găurirea cu o forţă de 700g de-a lungul axei Z.

### **2. Dezvoltarea și aplicarea programelor în procesul industrial**

Interfețe software: sunt reprezentate de sisteme de programe care, sub o formă sau alta, inițiază și întrețin un dialog cu utilizatorul/ programatorul robotului, în scopul utilizării şi/sau configurării acestuia.

Interfete grafice: sunt cele mai populare interfete cu utilizatorul și se prezintă sub forma unui set de obiecte grafice prin intermediul cărora operatorul poate comunica cu sistemul de operare, lansînd aplicații, setînd diferite opțiuni contextuale Structură program ABB în limbajul RAPID

În modulul principal se apelează date şi rutine din cadrul altor module.

Totodată acest modul conține și rutina principală "MAIN". Rularea unui program robot este de fapt execuția rutinei.

Fereastra pentru Creare Programe Următorul pas în realizarea unei aplicații robotizate este crearea programului.

## **3. Fereastra pentru Apelare Programe sau Proceduri**

Pentru a ajuta la programare ne vom folosi de aplicația ABB RobotStudio 6.08 exemplu este prezentat în Figura 2 Fereastra pentru Apelare Programe sau Proceduri .

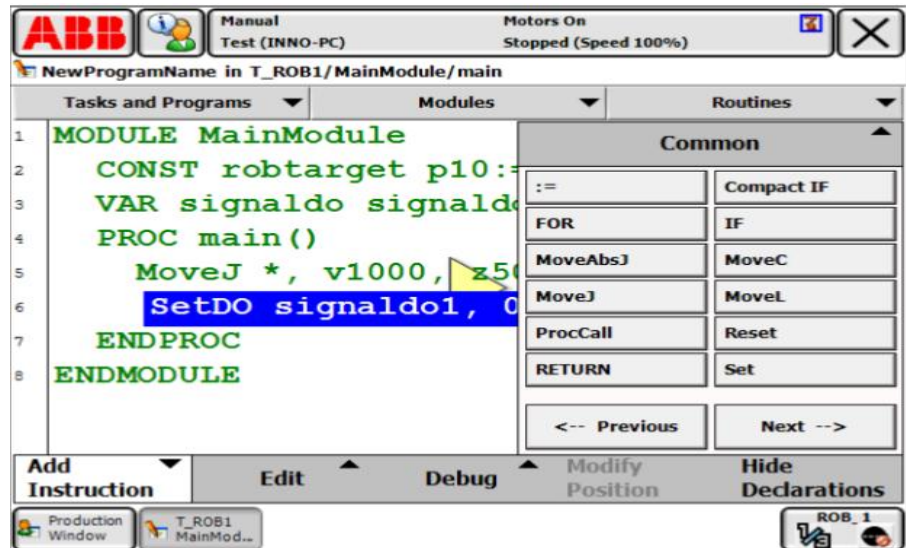

Fig. 2. Fereastra pentru Apelare Programe sau Proceduri.

Pentru a ajuta la programare este posibil să se definească un număr de sisteme de coordonate. În Figura 3 este un sisteme de coordonate unele pot fi definite / calibrate folosind robotul.

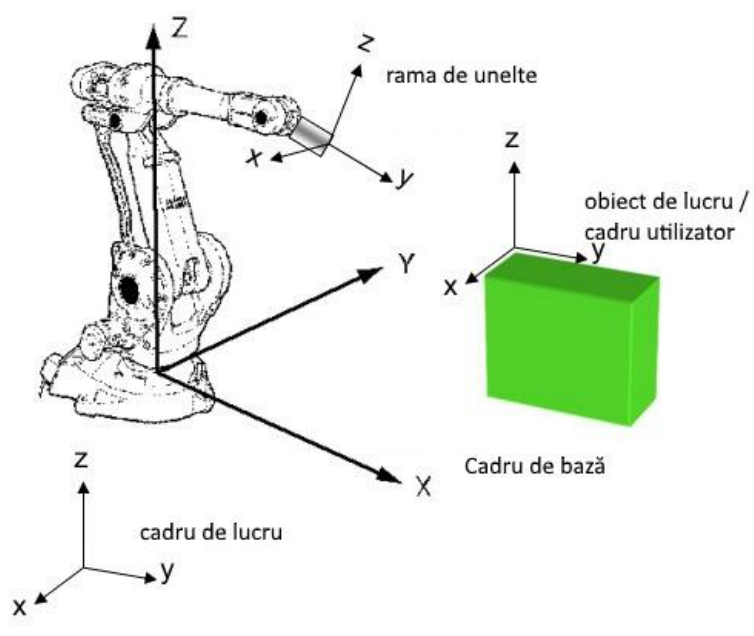

Fig. 3. Sisteme de coordonate.

### 4. Dezvoltare produsul program exemplu

Exemplu: Modul Rapid (program)din aplicația ABB RobotStudio 6.08 Limba inițial dezvoltată în colaborare cu SoftLab.

**MODULE MainModule** ! Module: Denumire! ! Author: bioroid3! ! Version: 1.0! ! Procedure main! ! Acesta este punctul de intrare al programului dvs.! VAR num length; VAR num width; VAR num area: PROC main() length  $:= 10$ ; width  $:= 5$ ;  $area := length * width;$ TPWrite "The area of the rectangle is " \Num:=area; ! Zona dreptunghiului este **END** PROCENDMODULE IF THEN ELSE (ELSEIF) VAR num time :=  $38.7$ ; IF time  $< 40$  THEN TPWrite "Part produced at fast rate"; ! Partea produsă la o rată rapidă ELSEIF time  $< 60$  THEN TPWrite "Part produced at average rate"; ! Partea produsă la o rată medie **ELSE** TPWrite "Part produced at slow rate"; ! Partea produsă în ritm lent **ENDIF**  $FOR$ FOR i FROM 1 TO 5 DO TPWrite "Hello": **ENDFOR WHILE** VAR num sum := 0; VAR num  $i := 0$ : WHILE sum  $\leq$  100 DO  $i := i + 1$ ;  $sum := sum + i;$ **ENDWHILE** IF THEN ELSE (ELSEIF) VAR num time  $:= 38.7$ : IF time  $< 40$  THEN TPWrite "Part produced at fast rate"; ! Partea produsă la o rată rapidă ELSEIF time  $< 60$  THEN TPWrite "Part produced at average rate"; ! Partea produsă la o rată medie **ELSE** TPWrite "Part produced at slow rate"; ! Partea produsă în ritm lent **ENDIF** 

FOR FOR i FROM 1 TO 5 DO TPWrite "Hello"; ENDFOR WHILE VAR num sum  $:= 0$ : VAR num  $i := 0$ ; WHILE sum  $\leq$  100 DO  $i := i + 1;$  $sum := sum + i;$ ENDWHILE

O declarație în Rapid se termină cu un punct și virgulă, excepțiile sunt IF, ENDIF, PENTRU ENDFOR, ... -Un comentariu în Rapid începe cu un !

*! Calculate the area of the rectangle*

*area := length \* width;*

-Interpretul Rapid nu este sensibil la caz, dar este a recomandat ca toate cuvintele rezervate (de exemplu, VAR, PROC) să fie scrise cu majuscule.

*MoveL p10, v1000, fine, tool0;*

-p10 specifică poziția la care trebuie să se deplaseze robotul.

-v1000 specifică faptul că viteza robotului trebuie să fie de 1000 mm / s.

- amendă specifică faptul că robotul trebuie să meargă exact la poziția specificată și nu tăiați colțuri în drum spre următoarea poziție.

- instrument0 specifică faptul că este flanșa de montare de la vârful robotului ar trebui să treacă la poziția specificată.

*MoveC p10, p20, v1000, fine, tool0; MoveJ p10, v1000, fine, tool0; MoveAbsJ j10, v50, z50, tool0;*

-Cu Opțiuni () este posibil să se adauge o decalare la un punct în pozițiile x-, y-, și z-direcție *MoveL Offs(p10,0,0,20), v1000, fine, tool0;*

Robotul se va muta într-un punct de 20 mm în direcția z în raport cu p10, se vede în figura 4 o mișcare offline avînd un punct de referință.

-Offs () este un instrument foarte eficient pentru a produce o mișcare dorită offline avînd un punct de referință.

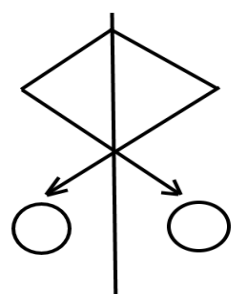

Fig. 4. O mișcare offline avînd un punct de referință.

# **Bibliografie**

- 1. Modele de conducere și control a sistemelor în timp real, utilizînd tehnici de inteligență artificială acesat Ianuarie 23, 2019<http://www.agir.ro/buletine/2006.pdf>
- 2. Software industrial acesat Decembrie 23, 2018 <http://www.scritub.com/stiinta/informatica/SOFTWARE-INDUSTRIAL101161165.php>
- 3. Conceptul de proectare, Produs şi proces de producţie acesat Decembrie 23, 2017 [http://mec.upt.ro/dolga/PSM\\_capitolul\\_2.pdf](http://mec.upt.ro/dolga/PSM_capitolul_2.pdf)
- 4. Cercetari privind optimizare prin simularea conceptiilor produselor industrial acesat Decembrie 24, 2017
- 5. [http://ghionea.ro/data/uploads/rezumat\\_teza\\_ionut\\_ghionea.pdf](http://ghionea.ro/data/uploads/rezumat_teza_ionut_ghionea.pdf)
- 6. Modelarea matematică prin MATLAB acesat Decembrie 20, 2018
- 7. http://www.edumanager.ro/community/documente/modelare matematica prin matlab.pdf 8. Software pentru amplasarea utilajelor acesat Decembrie 22,
- 8. Software pentru amplasarea utilajelor acesat Decembrie 22, 2018 [https://ro.wikipedia.org/wiki/Amplasare\\_industrial%C4%83\\_de\\_utilaje#Software\\_pentru\\_amplasare](https://ro.wikipedia.org/wiki/Amplasare_industrial%C4%83_de_utilaje%23Software_pentru_amplasarea_utilajelor) [a\\_utilajelor](https://ro.wikipedia.org/wiki/Amplasare_industrial%C4%83_de_utilaje%23Software_pentru_amplasarea_utilajelor)
- 9. Modelarea și simularea sistemelor mecatronice acesat Octombrie 23, 2018 [http://mec.upt.ro/dolga/PSM\\_capitolul\\_8.pdf](http://mec.upt.ro/dolga/PSM_capitolul_8.pdf)